# **Как создать папку и предоставить к ней общий доступ по сети**

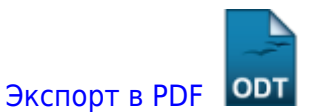

Дата создания: 2023/05/30 10:13 (C) mihanik

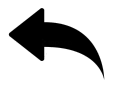

# **Дано:**

ПК под управлением ОС Windows.

# **Надо:**

Программно (**bat-файл**) cоздать папку в корне некоторого диска и предоставить общий доступ к этой паке.

# **Решение:**

### **Шаг 0. Задаём имя диска**

set MyDrive=%SystemDrive%

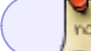

Здесь **%SystemDrive%** - системный диск

Задаём имя папки

```
set MyFolder=MyShare
```
При необходимости «включаем» гостевую учётку.

net user Гость /active:yes

Важно!!!

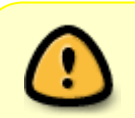

В локальной политике безопасности гостю должно быть разрешено

#### подключаться по сети!

Создаём файл с настройками локальной политики безопасности **C:\sec-pol.inf**

```
chcp 1251> nul
echo [Unicode] > c:\sec-pol.inf
echo [System Access]>> c:\sec-pol.inf
echo [Event Audit]>> c:\sec-pol.inf
echo [Registry Values]>> c:\sec-pol.inf
echo [Privilege Rights]>> c:\sec-pol.inf
echo SeDenyNetworkLogonRight = "">> c:\sec-pol.inf
echo [Version]>> c:\sec-pol.inf
echo signature="$CHICAGO$">> c:\sec-pol.inf
echo Revision=1>> c:\sec-pol.inf
```
chcp 866> nul

 $\mathbf{u}$ 

Настраиваем локальную политику безопасности

```
secedit /configure /db c:\windows\security\local.sdb /cfg C:\sec-pol.inf
/areas USER_RIGHTS
```
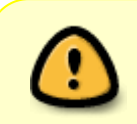

#### Важно!!!

Изменения в настройках локальной политики безопасности вступают в силу после перезагрузки компьютера!!!

### **Шаг 1. Создаём папку.**

%MyDrive% cd %MyDrive%\ mkdir %MyFolder%

### **Шаг 2. Настраиваем права доступа NTFS.**

Отключаем наследование прав NTFS с удалением списка доступа

```
ICACLS %MyDrive%\%MyFolder% /inheritance:r
```
Группам «Все», «Система», «Администраторы» даём полный доступ к паке

```
ICACLS %MyDrive%\%MyFolder% /grant Все:F
ICACLS %MyDrive%\%MyFolder% /grant Система:F
ICACLS %MyDrive%\%MyFolder% /grant Администраторы:F
```
## **Шаг 3. Открываем доступ к паке.**

net share %MyFolder%=%MyDrive%\%MyFolder% /GRANT:Все,FULL

[Наверх](#page--1-0)

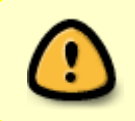

В моей WIKI постоянно ведётся какая-то работа со статьями. Если у вас возникли вопросы или замечания, можете их отправлять на почту **support@mihanik.net**

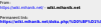

Last update: **2023/05/31 12:00**